Apache NiFi 3

# **Apache NiFi Configuration Best Practices**

**Date of Publish:** 2020-04-28

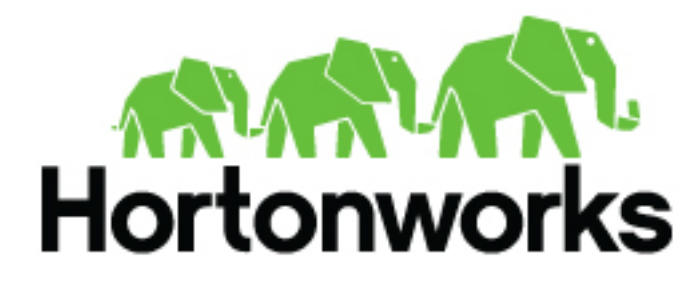

**<https://docs.cloudera.com/>**

# **Contents**

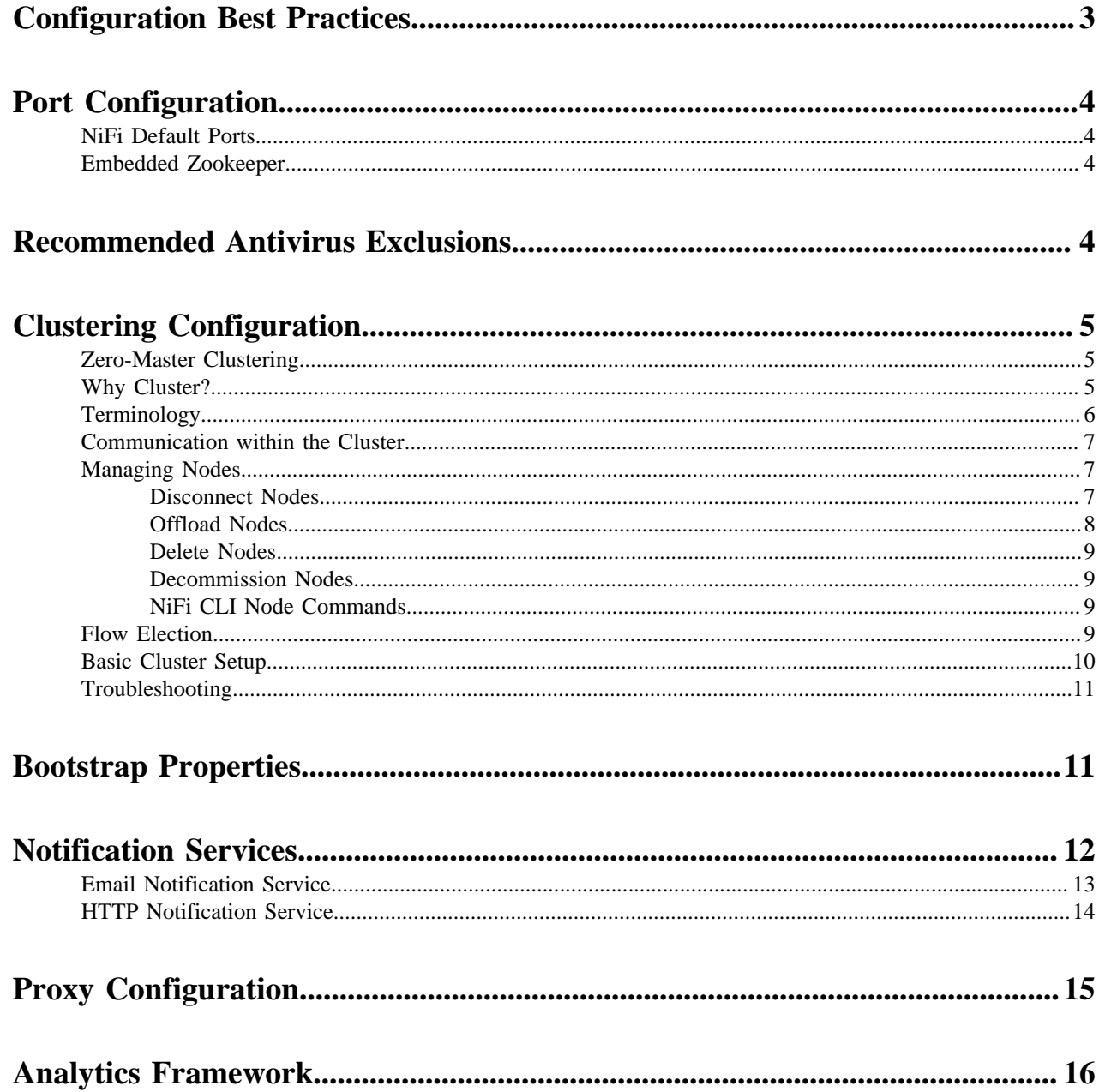

## <span id="page-2-0"></span>**Configuration Best Practices**

If you are running on Linux, consider these best practices. Typical Linux defaults are not necessarily well-tuned for the needs of an IO intensive application like NiFi. For all of these areas, your distribution's requirements may vary. Use these sections as advice, but consult your distribution-specific documentation for how best to achieve these recommendations.

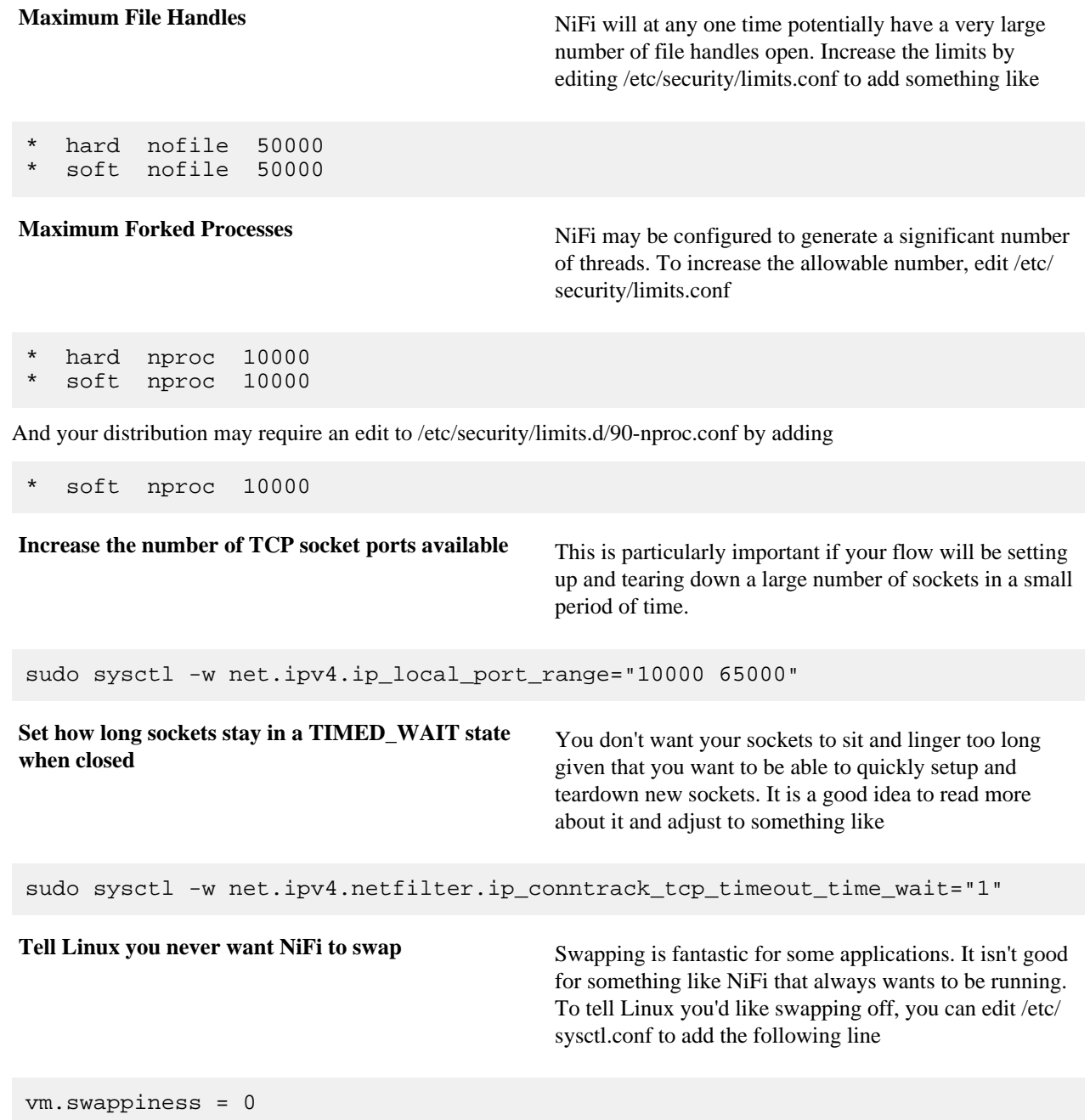

For the partitions handling the various NiFi repos, turn off things like atime. Doing so can cause a surprising bump in throughput. Edit the /etc/fstab file and for the partition(s) of interest, add the noatime option.

## <span id="page-3-0"></span>**Port Configuration**

## <span id="page-3-1"></span>**NiFi Default Ports**

The following table lists the default ports used by NiFi and the corresponding property in the nifi.properties file. You can change these values as required.

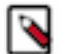

#### **Note:**

- The default values are set by Ambari.
- By default, Ambari sets the port for the TLS Toolkit **Certificate Authority Port** property to 10443.
- If you install NiFi-only binaries not managed by Ambari, the defaults will be different and can be found in the nifi.properties file.

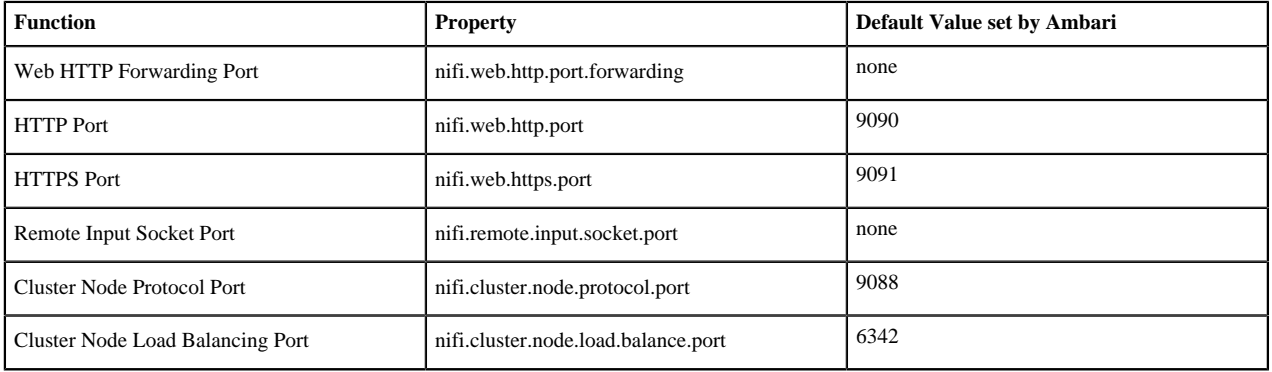

### <span id="page-3-2"></span>**Embedded Zookeeper**

The following table lists the default ports used by an [Embedded ZooKeeper Server](https://nifi.apache.org/docs/nifi-docs/html/administration-guide.html#embedded_zookeeper) and the corresponding property in the zookeeper.properties file.

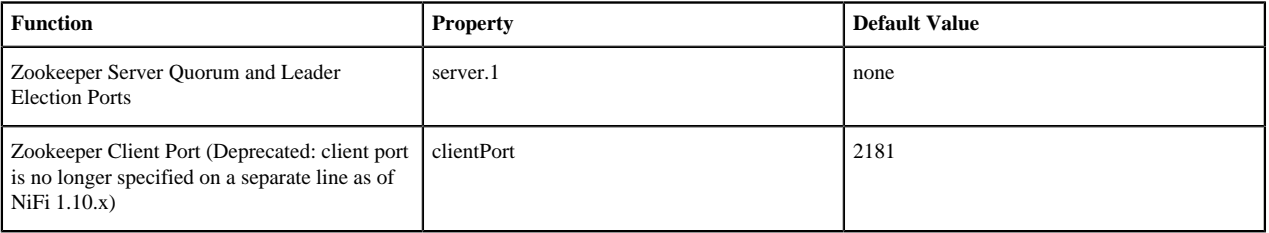

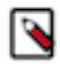

**Note:** Commented examples for the Zookeeper server ports are included in the zookeeper.properties file in the form server.N=nifi-nodeN-hostname:2888:3888;2181.

## <span id="page-3-3"></span>**Recommended Antivirus Exclusions**

Antivirus software can take a long time to scan large directories and the numerous files within them. Additionally, if the antivirus software locks files or directories during a scan, those resources are unavailable to NiFi processes, causing latency or unavailability of these resources in a NiFi instance/cluster. To prevent these performance and reliability issues from occurring, it is highly recommended to configure your antivirus software to skip scans on the following NiFi directories:

- content\_repository
- flowfile\_repository
- logs
- provenance\_repository
- state

## <span id="page-4-0"></span>**Clustering Configuration**

This section provides a quick overview of NiFi Clustering and instructions on how to set up a basic cluster. In the future, we hope to provide supplemental documentation that covers the NiFi Cluster Architecture in depth.

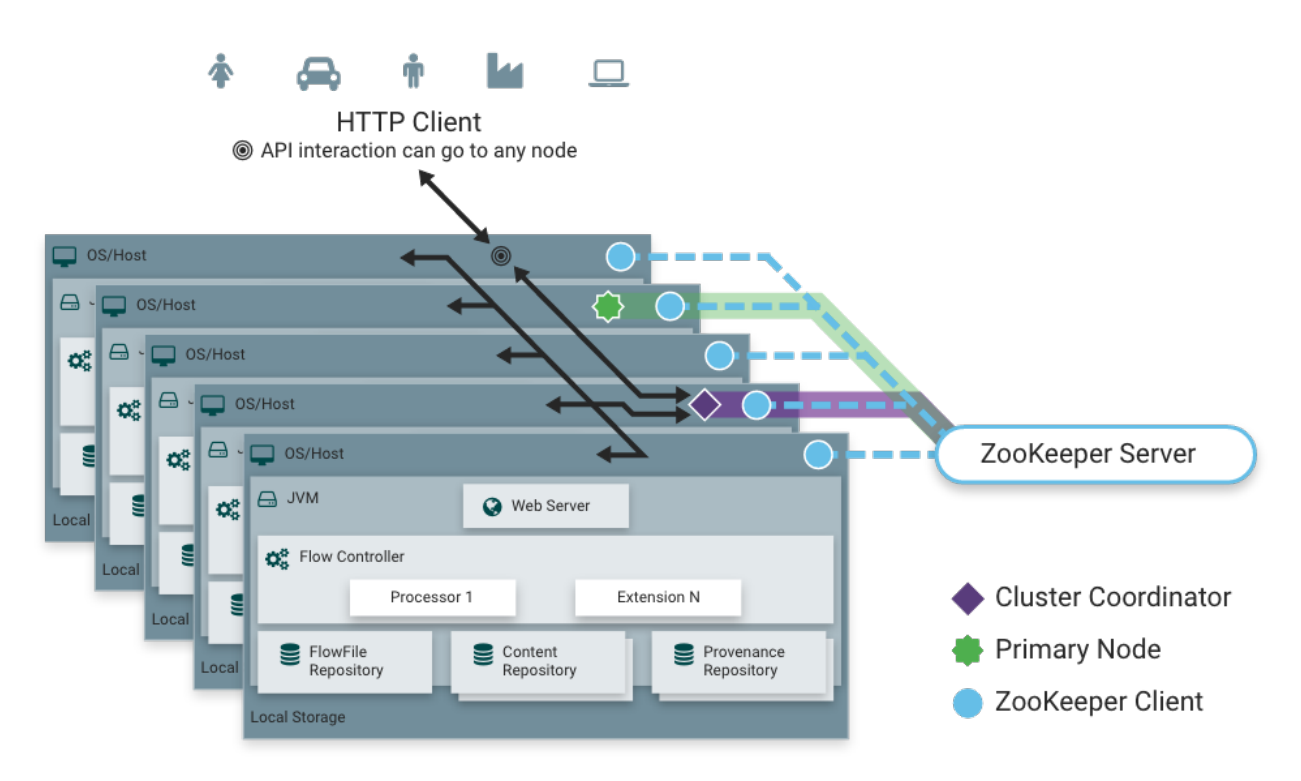

### <span id="page-4-1"></span>**Zero-Master Clustering**

NiFi employs a Zero-Master Clustering paradigm. Each node in the cluster performs the same tasks on the data, but each operates on a different set of data. One of the nodes is automatically elected (via Apache ZooKeeper) as the Cluster Coordinator. All nodes in the cluster will then send heartbeat/status information to this node, and this node is responsible for disconnecting nodes that do not report any heartbeat status for some amount of time. Additionally, when a new node elects to join the cluster, the new node must first connect to the currently-elected Cluster Coordinator in order to obtain the most up-to-date flow. If the Cluster Coordinator determines that the node is allowed to join (based on its configured Firewall file), the current flow is provided to that node, and that node is able to join the cluster, assuming that the node's copy of the flow matches the copy provided by the Cluster Coordinator. If the node's version of the flow configuration differs from that of the Cluster Coordinator's, the node will not join the cluster.

### <span id="page-4-2"></span>**Why Cluster?**

NiFi Administrators or DataFlow Managers (DFMs) may find that using one instance of NiFi on a single server is not enough to process the amount of data they have. So, one solution is to run the same dataflow on multiple NiFi servers. However, this creates a management problem, because each time DFMs want to change or update the dataflow, they must make those changes on each server and then monitor each server individually. By clustering the NiFi servers, it's possible to have that increased processing capability along with a single interface through which to make dataflow changes and monitor the dataflow. Clustering allows the DFM to make each change only once, and that change is then replicated to all the nodes of the cluster. Through the single interface, the DFM may also monitor the health and status of all the nodes.

## <span id="page-5-0"></span>**Terminology**

NiFi Clustering is unique and has its own terminology. It's important to understand the following terms before setting up a cluster:

NiFi Cluster Coordinator: A NiFi Cluster Coordinator is the node in a NiFi cluster that is responsible for carrying out tasks to manage which nodes are allowed in the cluster and providing the most up-to-date flow to newly joining nodes. When a DataFlow Manager manages a dataflow in a cluster, they are able to do so through the User Interface of any node in the cluster. Any change made is then replicated to all nodes in the cluster.

Nodes: Each cluster is made up of one or more nodes. The nodes do the actual data processing.

Primary Node: Every cluster has one Primary Node. On this node, it is possible to run "Isolated Processors" (see below). ZooKeeper is used to automatically elect a Primary Node. If that node disconnects from the cluster for any reason, a new Primary Node will automatically be elected. Users can determine which node is currently elected as the Primary Node by looking at the Cluster Management page of the User Interface.

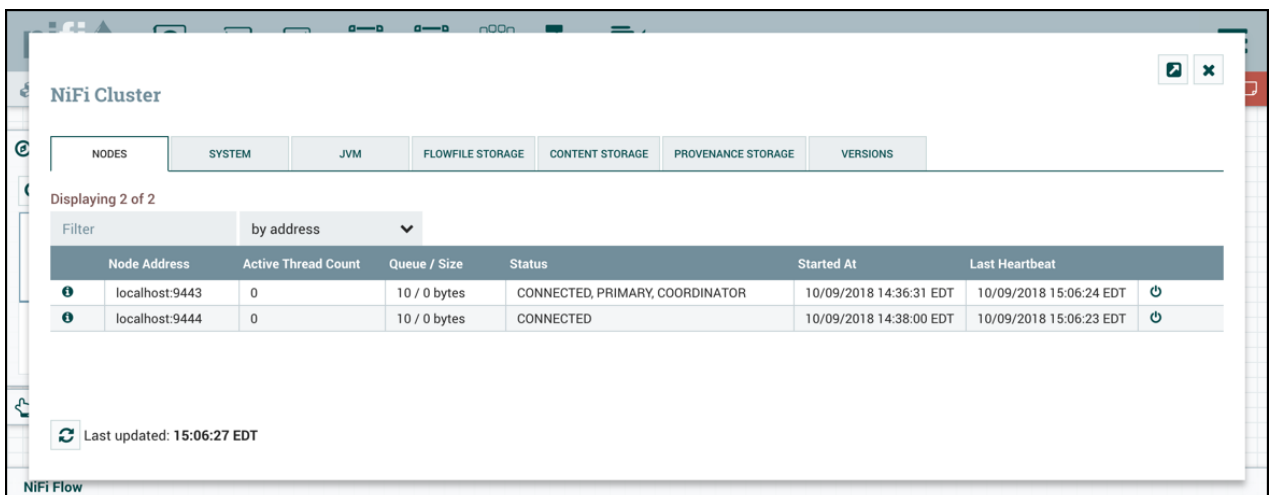

Isolated Processors: In a NiFi cluster, the same dataflow runs on all the nodes. As a result, every component in the flow runs on every node. However, there may be cases when the DFM would not want every processor to run on every node. The most common case is when using a processor that communicates with an external service using a protocol that does not scale well. For example, the GetSFTP processor pulls from a remote directory. If the GetSFTP Processor runs on every node in the cluster and tries simultaneously to pull from the same remote directory, there could be race conditions. Therefore, the DFM could configure the GetSFTP on the Primary Node to run in isolation, meaning that it only runs on that node. With the proper dataflow configuration, it could pull in data and load-balance it across the rest of the nodes in the cluster. Note that while this feature exists, it is also very common to simply use a standalone NiFi instance to pull data and feed it to the cluster. It just depends on the resources available and how the Administrator decides to configure the cluster.

Heartbeats: The nodes communicate their health and status to the currently elected Cluster Coordinator via "heartbeats", which let the Coordinator know they are still connected to the cluster and working properly. By default, the nodes emit heartbeats every 5 seconds, and if the Cluster Coordinator does not receive a heartbeat from a node within 40 seconds, it disconnects the node due to "lack of heartbeat". The 5-second setting is configurable in the

nifi.properties file (see the [Cluster Common Properties](https://nifi.apache.org/docs/nifi-docs/html/administration-guide.html#cluster_common_properties) section for more information). The reason that the Cluster Coordinator disconnects the node is because the Coordinator needs to ensure that every node in the cluster is in sync, and if a node is not heard from regularly, the Coordinator cannot be sure it is still in sync with the rest of the cluster. If, after 40 seconds, the node does send a new heartbeat, the Coordinator will automatically request that the node rejoin the cluster, to include the re-validation of the node's flow. Both the disconnection due to lack of heartbeat and the reconnection once a heartbeat is received are reported to the DFM in the User Interface.

### <span id="page-6-0"></span>**Communication within the Cluster**

As noted, the nodes communicate with the Cluster Coordinator via heartbeats. When a Cluster Coordinator is elected, it updates a well-known ZNode in Apache ZooKeeper with its connection information so that nodes understand where to send heartbeats. If one of the nodes goes down, the other nodes in the cluster will not automatically pick up the load of the missing node. It is possible for the DFM to configure the dataflow for failover contingencies; however, this is dependent on the dataflow design and does not happen automatically.

When the DFM makes changes to the dataflow, the node that receives the request to change the flow communicates those changes to all nodes and waits for each node to respond, indicating that it has made the change on its local flow.

### <span id="page-6-1"></span>**Managing Nodes**

#### <span id="page-6-2"></span>**Disconnect Nodes**

A DFM may manually disconnect a node from the cluster. A node may also become disconnected for other reasons, such as due to a lack of heartbeat. The Cluster Coordinator will show a bulletin on the User Interface when a node is disconnected. The DFM will not be able to make any changes to the dataflow until the issue of the disconnected node is resolved. The DFM or the Administrator will need to troubleshoot the issue with the node and resolve it before any new changes can be made to the dataflow. However, it is worth noting that just because a node is disconnected does not mean that it is not working. This may happen for a few reasons, for example when the node is unable to communicate with the Cluster Coordinator due to network problems.

To manually disconnect a node, select the "Disconnect" icon

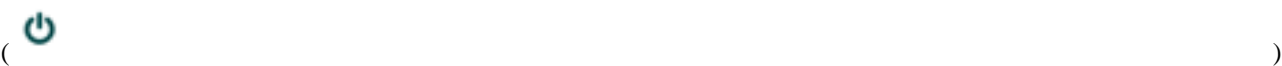

from the node's row.

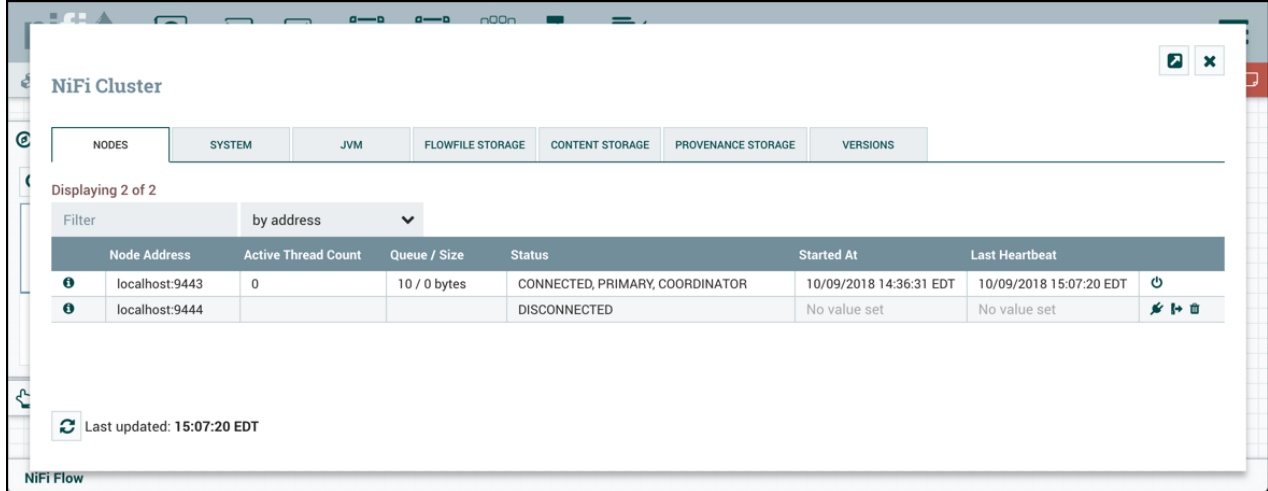

**7**

A disconnected node can be connected

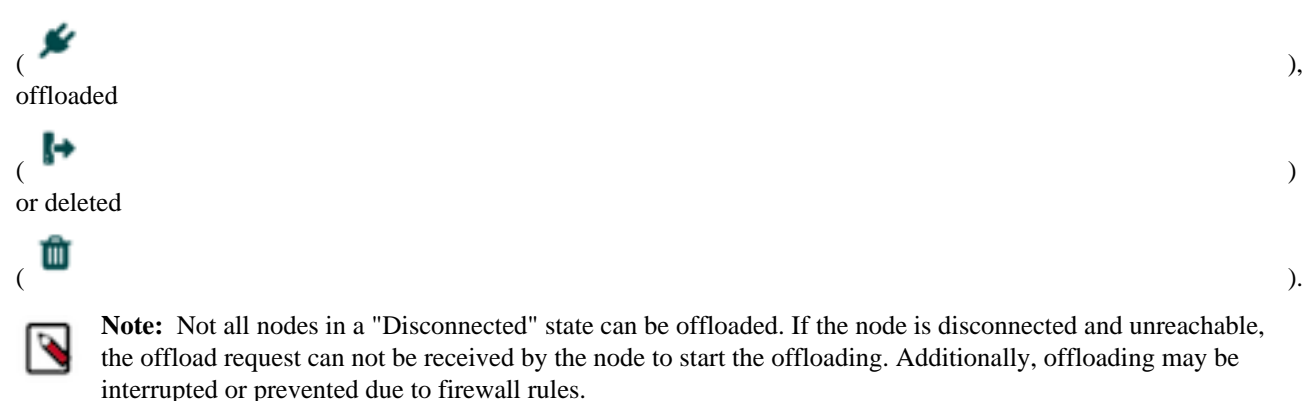

#### <span id="page-7-0"></span>**Offload Nodes**

Flowfiles that remain on a disconnected node can be rebalanced to other active nodes in the cluster via offloading. In the Cluster Management dialog, select the "Offload" icon

 $($  ) and  $($   $)$ 

for a Disconnected node. This will stop all processors, terminate all processors, stop transmitting on all remote process groups and rebalance flowfiles to the other connected nodes in the cluster.

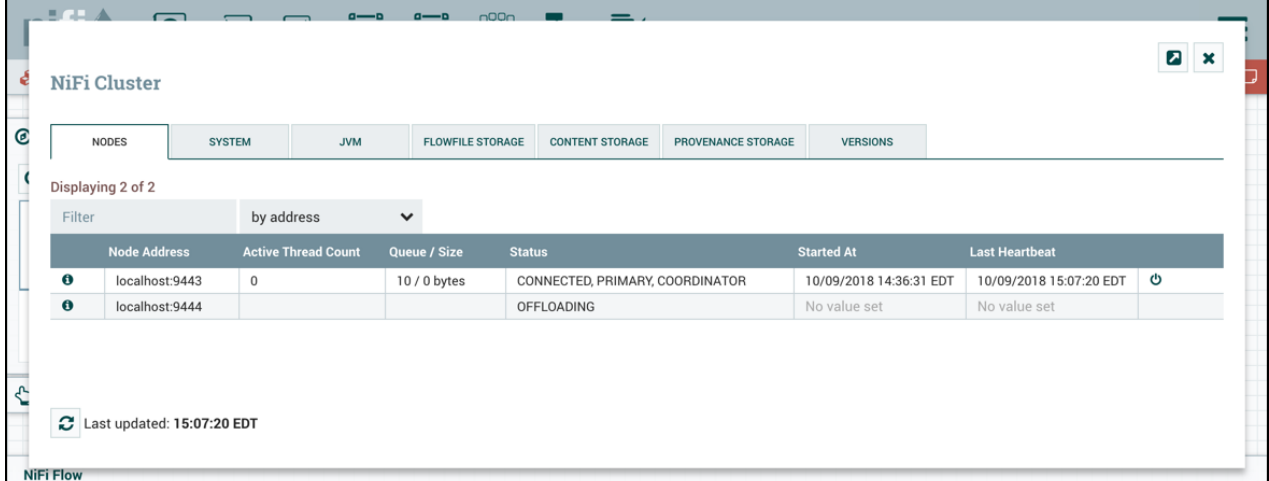

Nodes that remain in "Offloading" state due to errors encountered (out of memory, no network connection, etc.) can be reconnected to the cluster by restarting NiFi on the node. Offloaded nodes can be either reconnected to the cluster (by selecting Connect or restarting NiFi on the node) or deleted from the cluster.

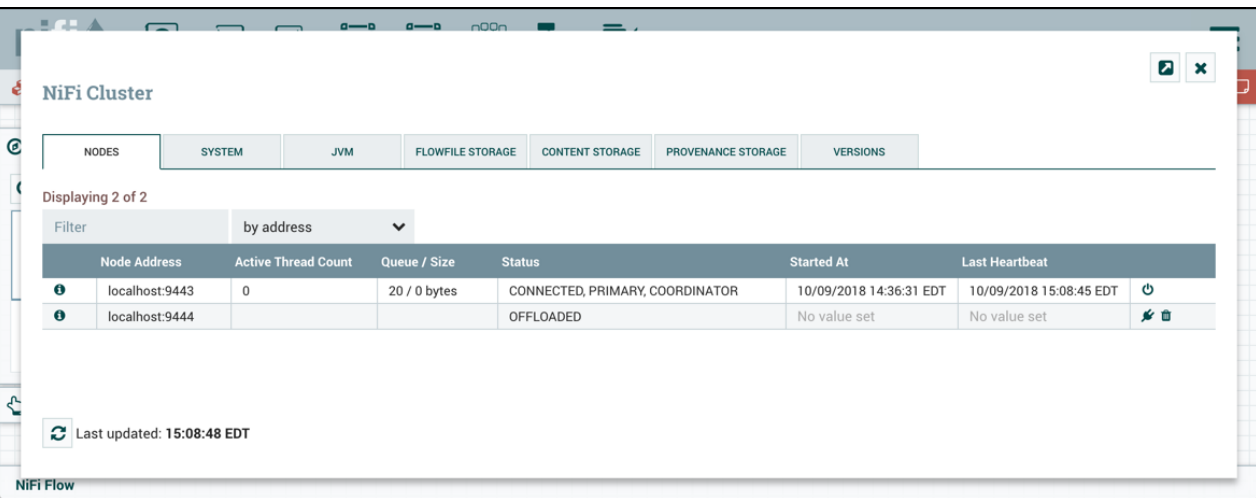

#### <span id="page-8-0"></span>**Delete Nodes**

There are cases where a DFM may wish to continue making changes to the flow, even though a node is not connected to the cluster. In this case, the DFM may elect to delete the node from the cluster entirely. In the Cluster Management dialog, select the "Delete" icon

## $\overline{\phantom{a}}$  )

for a Disconnected or Offloaded node. Once deleted, the node cannot be rejoined to the cluster until it has been restarted.

#### <span id="page-8-1"></span>**Decommission Nodes**

The steps to decommission a node and remove it from a cluster are as follows:

- **1.** Disconnect the node.
- **2.** Once disconnect completes, offload the node.
- **3.** Once offload completes, delete the node.
- **4.** Once the delete request has finished, stop/remove the NiFi service on the host.

#### <span id="page-8-2"></span>**NiFi CLI Node Commands**

As an alternative to the UI, the following NiFi CLI commands can be used for retrieving a single node, retrieving a list of nodes, and connecting/disconnecting/offloading/deleting nodes:

- nifi get-node
- nifi get-nodes
- nifi connect-node
- nifi disconnect-node
- nifi offload-node
- nifi delete-node

For more information, see the [NiFi CLI](https://nifi.apache.org/docs/nifi-docs/html/toolkit-guide.html#nifi_CLI) section in the [NiFi Toolkit Guide.](https://nifi.apache.org/docs/nifi-docs/html/toolkit-guide.html)

## <span id="page-8-3"></span>**Flow Election**

When a cluster first starts up, NiFi must determine which of the nodes have the "correct" version of the flow. This is done by voting on the flows that each of the nodes has. When a node attempts to connect to a cluster, it provides a copy of its local flow to the Cluster Coordinator. If no flow has yet been elected the "correct" flow, the node's flow is

**9**

compared to each of the other Nodes' flows. If another Node's flow matches this one, a vote is cast for this flow. If no other Node has reported the same flow yet, this flow will be added to the pool of possibly elected flows with one vote. After some amount of time has elapsed (configured by setting the nifi.cluster.flow.election.max.wait.time property) or some number of Nodes have cast votes (configured by setting the nifi.cluster.flow.election.max.candidates property), a flow is elected to be the "correct" copy of the flow. All nodes that have incompatible flows are then disconnected from the cluster while those with compatible flows inherit the cluster's flow. Election is performed according to the "popular vote" with the caveat that the winner will never be an "empty flow" unless all flows are empty. This allows an administrator to remove a node's flow.xml.gz file and restart the node, knowing that the node's flow will not be voted to be the "correct" flow unless no other flow is found.

### <span id="page-9-0"></span>**Basic Cluster Setup**

This section describes the setup for a simple three-node, non-secure cluster comprised of three instances of NiFi.

For each instance, certain properties in the nifi.properties file will need to be updated. In particular, the Web and Clustering properties should be evaluated for your situation and adjusted accordingly. All the properties are described in the [System Properties](https://nifi.apache.org/docs/nifi-docs/html/administration-guide.html#system_properties) section of this guide; however, in this section, we will focus on the minimum properties that must be set for a simple cluster.

For all three instances, the [Cluster Common Properties](https://nifi.apache.org/docs/nifi-docs/html/administration-guide.html#cluster_common_properties) can be left with the default settings. Note, however, that if you change these settings, they must be set the same on every instance in the cluster.

For each Node, the minimum properties to configure are as follows:

- Under the Web Properties section, set either the HTTP or HTTPS port that you want the Node to run on. Also, consider whether you need to set the HTTP or HTTPS host property. All nodes in the cluster should use the same protocol setting.
- Under the State Management section, set the nifi.state.management.provider.cluster property to the identifier of the Cluster State Provider. Ensure that the Cluster State Provider has been configured in the state-management.xml file. See [Configuring State Providers](https://nifi.apache.org/docs/nifi-docs/html/administration-guide.html#state_providers) for more information.
- Under Cluster Node Properties, set the following:
	- nifi.cluster.is.node Set this to true.
	- nifi.cluster.node.address Set this to the fully qualified hostname of the node. If left blank, it defaults to localhost.
	- nifi.cluster.node.protocol.port Set this to an open port that is higher than 1024 (anything lower requires root).
	- nifi.cluster.node.protocol.threads The number of threads that should be used to communicate with other nodes in the cluster. This property defaults to 10. A thread pool is used for replicating requests to all nodes, and the thread pool will never have fewer than this number of threads. It will grow as needed up to the maximum value set by the nifi.cluster.node.protocol.max.threads property.
	- nifi.cluster.node.protocol.max.threads The maximum number of threads that should be used to communicate with other nodes in the cluster. This property defaults to 50. A thread pool is used for replication requests to all nodes, and the thread pool will have a "core" size that is configured by the nifi.cluster.node.protocol.threads property. However, if necessary, the thread pool will increase the number of active threads to the limit set by this property.
	- nifi.zookeeper.connect.string The Connect String that is needed to connect to Apache ZooKeeper. This is a comma-separated list of hostname:port pairs. For example, localhost:2181,localhost:2182,localhost:2183. This should contain a list of all ZooKeeper instances in the ZooKeeper quorum.
	- nifi.zookeeper.root.node The root ZNode that should be used in ZooKeeper. ZooKeeper provides a directorylike structure for storing data. Each 'directory' in this structure is referred to as a ZNode. This denotes the root ZNode, or 'directory', that should be used for storing data. The default value is /root. This is important to set correctly, as which cluster the NiFi instance attempts to join is determined by which ZooKeeper instance it connects to and the ZooKeeper Root Node that is specified.
	- nifi.cluster.flow.election.max.wait.time Specifies the amount of time to wait before electing a Flow as the "correct" Flow. If the number of Nodes that have voted is equal to the number specified by the

nifi.cluster.flow.election.max.candidates property, the cluster will not wait this long. The default value is 5 mins. Note that the time starts as soon as the first vote is cast.

• nifi.cluster.flow.election.max.candidates - Specifies the number of Nodes required in the cluster to cause early election of Flows. This allows the Nodes in the cluster to avoid having to wait a long time before starting processing if we reach at least this number of nodes in the cluster.

Now, it is possible to start up the cluster. It does not matter which order the instances start up. Navigate to the URL for one of the nodes, and the User Interface should look similar to the following:

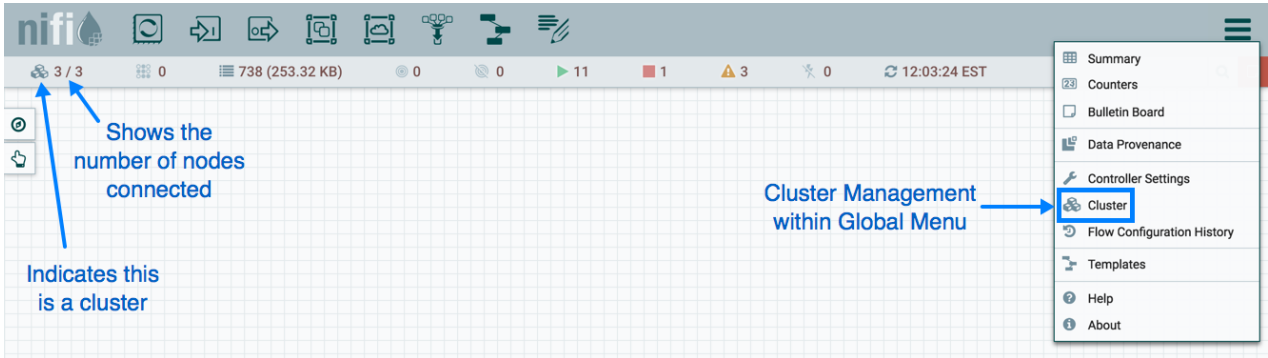

### <span id="page-10-0"></span>**Troubleshooting**

If you encounter issues and your cluster does not work as described, investigate the nifi-app.log and nifi-user.log files on the nodes. If needed, you can change the logging level to DEBUG by editing the conf/logback.xml file. Specifically, set the level="DEBUG" in the following line (instead of "INFO"):

```
 <logger name="org.apache.nifi.web.api.config" level="INFO"
 additivity="false">
        <appender-ref ref="USER_FILE"/>
    </logger>
```
## <span id="page-10-1"></span>**Bootstrap Properties**

The bootstrap.conf file in the conf directory allows users to configure settings for how NiFi should be started. This includes parameters, such as the size of the Java Heap, what Java command to run, and Java System Properties.

Here, we will address the different properties that are made available in the file. Any changes to this file will take effect only after NiFi has been stopped and restarted.

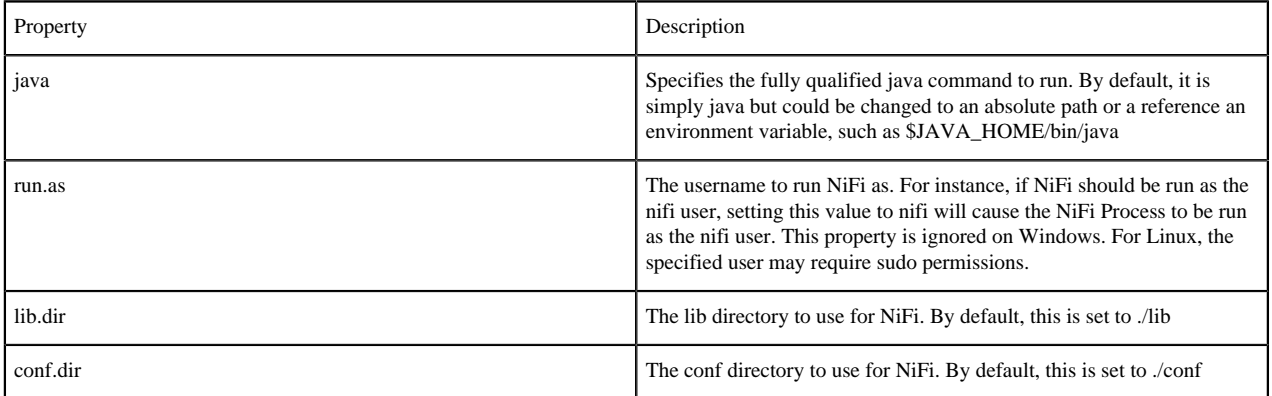

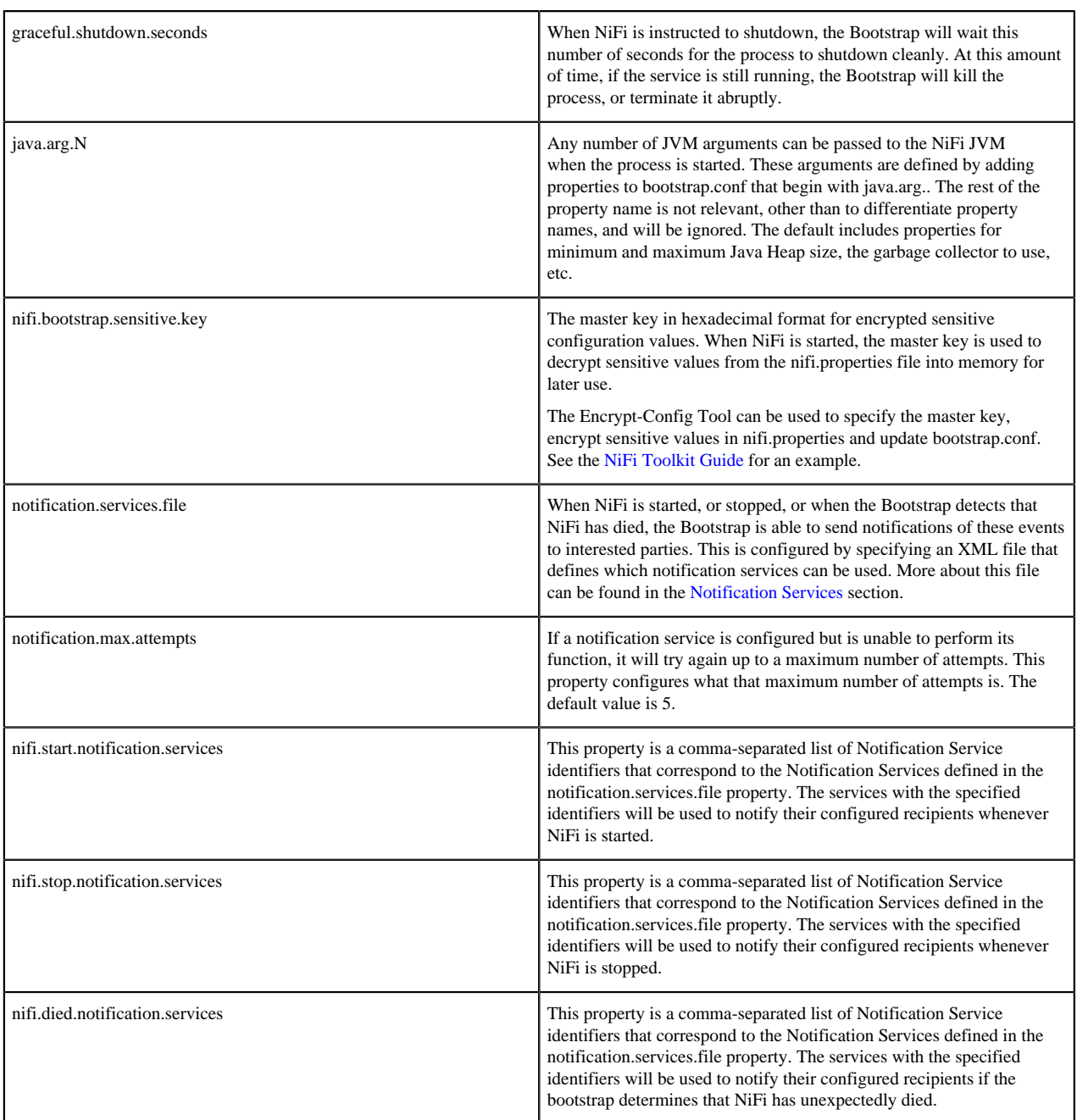

## <span id="page-11-0"></span>**Notification Services**

When the NiFi bootstrap starts or stops NiFi, or detects that it has died unexpectedly, it is able to notify configured recipients. Currently, the only mechanisms supplied are to send an e-mail or HTTP POST notification. The notification services configuration file is an XML file where the notification capabilities are configured.

The default location of the XML file is conf/bootstrap-notification-services.xml, but this value can be changed in the conf/bootstrap.conf file.

The syntax of the XML file is as follows:

```
<services>
     <!-- any number of service elements can be defined. -->
```

```
 <service>
         <id>some-identifier</id>
         <!-- The fully-qualified class name of the Notification Service. -->
  <class>org.apache.nifi.bootstrap.notification.email.EmailNotificationService</
class>
         <!-- Any number of properties can be set using this syntax.
              The properties available depend on the Notification Service. --
>
         <property name="Property Name 1">Property Value</property>
         <property name="Another Property Name">Property Value 2</property>
     </service>
</services>
```
Once the desired services have been configured, they can then be referenced in the bootstrap.conf file.

### <span id="page-12-0"></span>**Email Notification Service**

The first Notifier is to send emails and the implementation is org.apache.nifi.bootstrap.notification.email.EmailNotificationService. It has the following properties available:

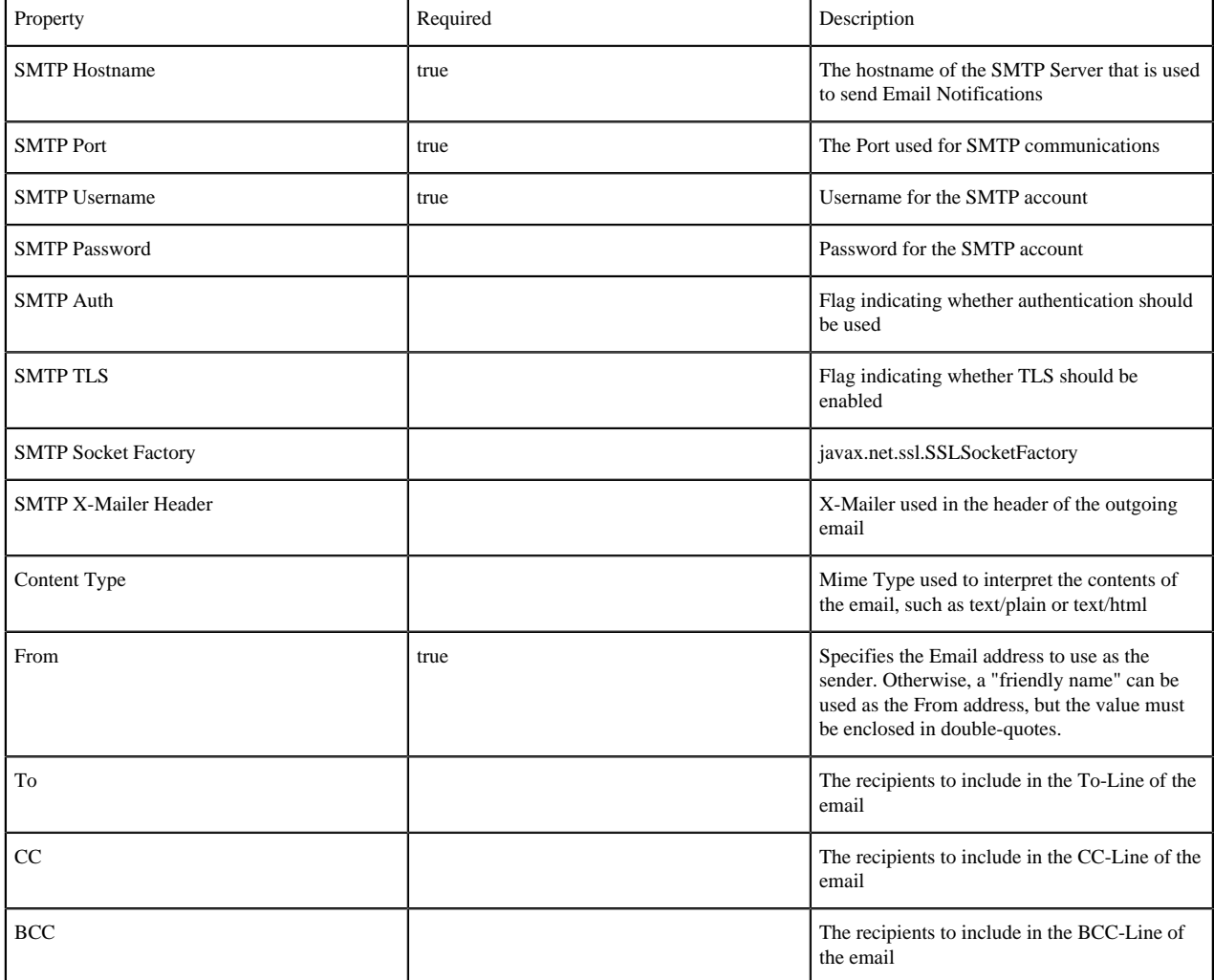

In addition to the properties above that are marked as required, at least one of the To, CC, or BCC properties must be set.

A complete example of configuring the Email service would look like the following:

```
 <service>
         <id>email-notification</id>
  <class>org.apache.nifi.bootstrap.notification.email.EmailNotificationService</
class>
         <property name="SMTP Hostname">smtp.gmail.com</property>
         <property name="SMTP Port">587</property>
         <property name="SMTP Username">username@gmail.com</property>
         <property name="SMTP Password">super-secret-password</property>
         <property name="SMTP TLS">true</property>
         <property name="From">"NiFi Service Notifier"</property>
         <property name="To">username@gmail.com</property>
      </service>
```
#### <span id="page-13-0"></span>**HTTP Notification Service**

The second Notifier is to send HTTP POST requests and the implementation is org.apache.nifi.bootstrap.notification.http.HttpNotificationService. It has the following properties available:

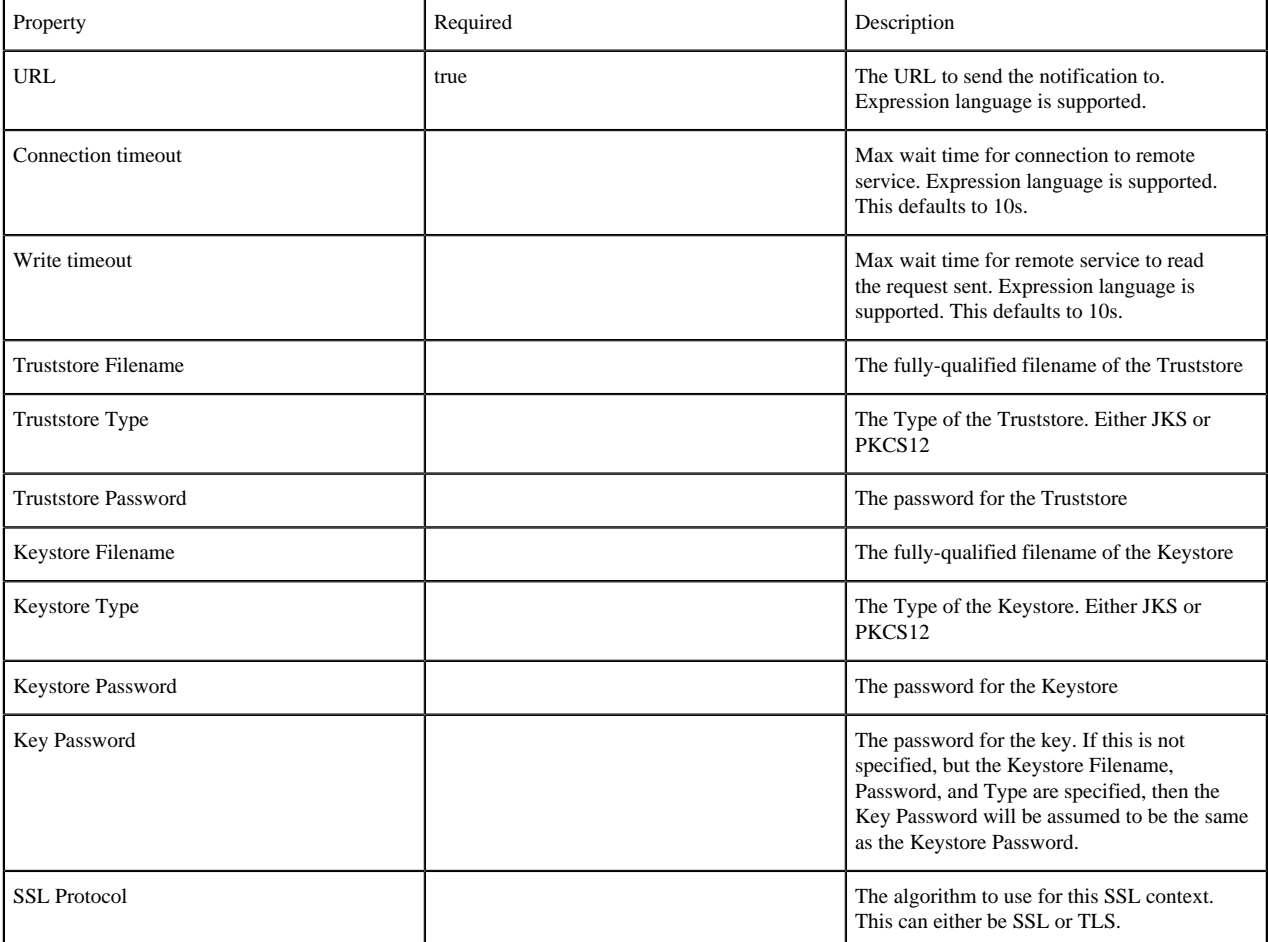

In addition to the properties above, dynamic properties can be added. They will be added as headers to the HTTP request. Expression language is supported.

The notification message is in the body of the POST request. The type of notification is in the header "notification.type" and the subject uses the header "notification.subject".

A complete example of configuring the HTTP service could look like the following:

```
 <service>
         <id>http-notification</id>
  <class>org.apache.nifi.bootstrap.notification.http.HttpNotificationService</
class>
         <property name="URL">https://testServer.com:8080/</property>
         <property name="Truststore Filename">localhost-ts.jks</property>
         <property name="Truststore Type">JKS</property>
         <property name="Truststore Password">localtest<property>
         <property name="Keystore Filename">localhost-ts.jks</property>
         <property name="Keystore Type">JKS</property>
         <property name="Keystore Password">localtest</property>
         <property name="notification.timestamp">${now()}</property>
      </service>
```
## <span id="page-14-0"></span>**Proxy Configuration**

When running Apache NiFi behind a proxy there are a couple of key items to be aware of during deployment.

- NiFi is comprised of a number of web applications (web UI, web API, documentation, custom UIs, data viewers, etc), so the mapping needs to be configured for the root path. That way all context paths are passed through accordingly. For instance, if only the /nifi context path was mapped, the custom UI for UpdateAttribute will not work, since it is available at /update-attribute-ui-<version>.
- NiFi's REST API will generate URIs for each component on the graph. Since requests are coming through a proxy, certain elements of the URIs being generated need to be overridden. Without overriding, the users will be able to view the dataflow on the canvas but will be unable to modify existing components. Requests will be attempting to call back directly to NiFi, not through the proxy. The elements of the URI can be overridden by adding the following HTTP headers when the proxy generates the HTTP request to the NiFi instance:

```
X-ProxyScheme - the scheme to use to connect to the proxy
X-ProxyHost - the host of the proxy
X-ProxyPort - the port the proxy is listening on
X-ProxyContextPath - the path configured to map to the NiFi instance
```
• If NiFi is running securely, any proxy needs to be authorized to proxy user requests. These can be configured in the NiFi UI through the Global Menu. Once these permissions are in place, proxies can begin proxying user requests. The end user identity must be relayed in a HTTP header. For example, if the end user sent a request to the proxy, the proxy must authenticate the user. Following this the proxy can send the request to NiFi. In this request an HTTP header should be added as follows.

X-ProxiedEntitiesChain: <end-user-identity>

If the proxy is configured to send to another proxy, the request to NiFi from the second proxy should contain a header as follows.

X-ProxiedEntitiesChain: <end-user-identity><proxy-1-identity>

An example Apache proxy configuration that sets the required properties may look like the following. Complete proxy configuration is outside of the scope of this document. Please refer the documentation of the proxy for guidance for your deployment environment and use case.

```
...
<Location "/my-nifi">
 ...
```

```
 SSLEngine On
         SSLCertificateFile /path/to/proxy/certificate.crt
         SSLCertificateKeyFile /path/to/proxy/key.key
         SSLCACertificateFile /path/to/ca/certificate.crt
         SSLVerifyClient require
         RequestHeader add X-ProxyScheme "https"
         RequestHeader add X-ProxyHost "proxy-host"
         RequestHeader add X-ProxyPort "443"
         RequestHeader add X-ProxyContextPath "/my-nifi"
         RequestHeader add X-ProxiedEntitiesChain "<%{SSL_CLIENT_S_DN}>"
         ProxyPass https://nifi-host:8443
         ProxyPassReverse https://nifi-host:8443
 ...
</Location>
...
```
- Additional NiFi proxy configuration must be updated to allow expected Host and context paths HTTP headers.
	- By default, if NiFi is running securely it will only accept HTTP requests with a Host header matching the host[:port] that it is bound to. If NiFi is to accept requests directed to a different host[:port] the expected values need to be configured. This may be required when running behind a proxy or in a containerized environment. This is configured in a comma separated list in nifi.properties using the nifi.web.proxy.host property (e.g. localhost:18443, proxyhost:443). IPv6 addresses are accepted. Please refer to RFC 5952 Sections [https://](https://tools.ietf.org/html/rfc5952#section-4) [tools.ietf.org/html/rfc5952#section-4](https://tools.ietf.org/html/rfc5952#section-4) and<https://tools.ietf.org/html/rfc5952#section-6>for additional details.
	- NiFi will only accept HTTP requests with a X-ProxyContextPath, X-Forwarded-Context, or X-Forwarded-Prefix header if the value is whitelisted in the nifi.web.proxy.context.path property in nifi.properties. This property accepts a comma separated list of expected values. In the event an incoming request has an X-ProxyContextPath, X-Forwarded-Context, or X-Forwarded-Prefix header value that is not present in the whitelist, the "An unexpected error has occurred" page will be shown and an error will be written to the nifiapp.log.
- Additional configurations at both proxy server and NiFi cluster are required to make NiFi Site-to-Site work behind reverse proxies. See [Site to Site Routing Properties for Reverse Proxies](https://nifi.apache.org/docs/nifi-docs/html/administration-guide.html#site_to_site_reverse_proxy_properties) for details.
	- In order to transfer data via Site-to-Site protocol through reverse proxies, both proxy and Site-to-Site client NiFi users need to have following policies, 'retrieve site-to-site details', 'receive data via site-to-site' for input ports, and 'send data via site-to-site' for output ports.

## <span id="page-15-0"></span>**Analytics Framework**

NiFi has an internal analytics framework which can be enabled to predict back pressure occurrence, given the configured settings for threshold on a queue. The model used by default for prediction is an ordinary least squares (OLS) linear regression. It uses recent observations from a queue (either number of objects or content size over time) and calculates a regression line for that data. The line's equation is then used to determine the next value that will be reached within a given time interval (e.g. number of objects in queue in the next 5 minutes). Below is an example graph of the linear regression model for Queue/Object Count over time which is used for predictions:

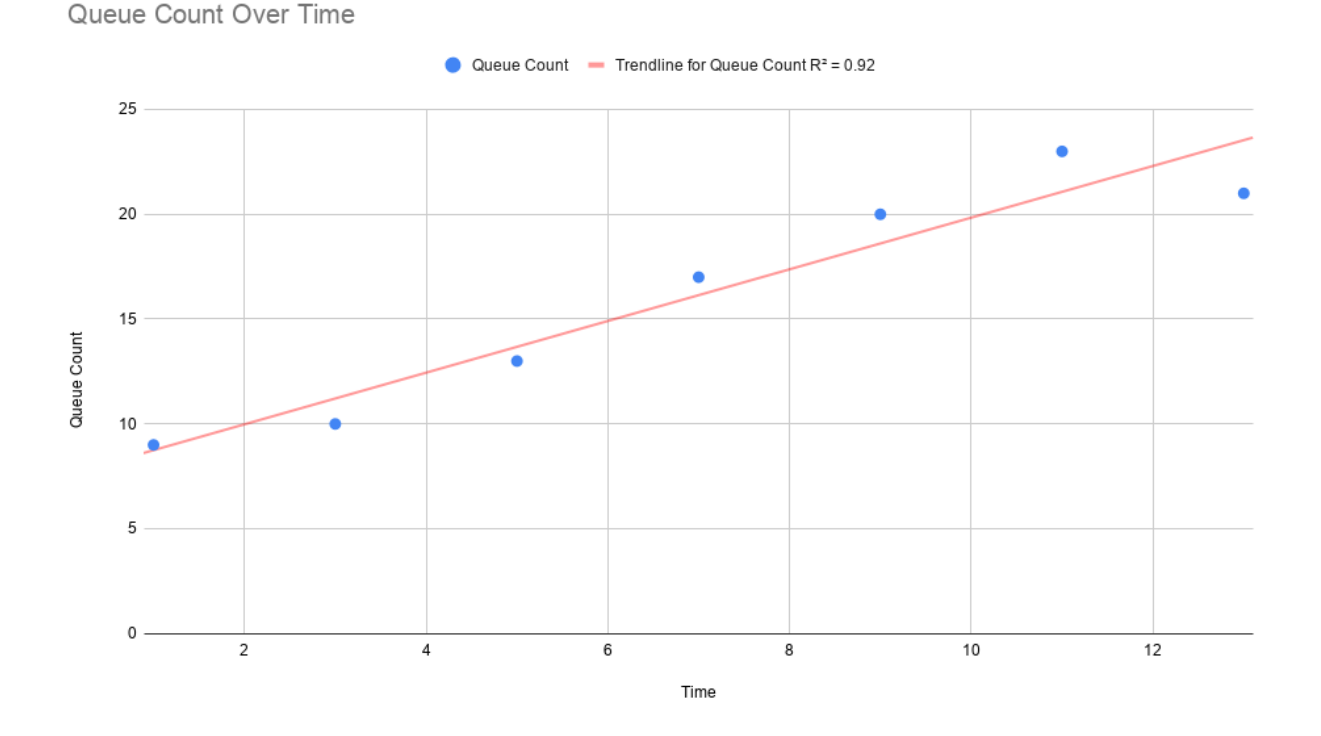

In order to generate predictions, local status snapshot history is queried to obtain enough data to generate a model. By default, component status snapshots are captured every minute. Internal models need at least 2 or more observations to generate a prediction, therefore it may take up to 2 or more minutes for predictions to be available by default. If predictions are needed sooner than what is provided by default, the timing of snapshots can be adjusted using the nifi.components.status.snapshot.frequency value in nifi.properties.

NiFi evaluates the model's effectiveness before sending prediction information by using the model's R-Squared score by default. One important note: R-Square is a measure of how close the regression line fits the observation data vs. how accurate the prediction will be; therefore there may be some measure of error. If the R-Squared score for the calculated model meets the configured threshold (as defined by nifi.analytics.connection.model.score.threshold) then the model will be used for prediction. Otherwise the model will not be used and predictions will not be available until a model is generated with a score that exceeds the threshold. Default R-Squared threshold value is .90 however this can be tuned based on prediction requirements.

The prediction interval nifi.analytics.predict.interval can be configured to project out further when back pressure will occur. The prediction query interval nifi.analytics.query.interval can also be configured to determine how far back in time past observations should be queried in order to generate the model. Adjustments to these settings may require tuning of the model's scoring threshold value to select a score that can offer reasonable predictions.

See [Analytics Properties](https://nifi.apache.org/docs/nifi-docs/html/administration-guide.html#analytics_properties) for complete information on configuring analytic properties.